# DDSJ-308F 型电导率仪

# 使用说明书

# 上海仪电科学仪器股份有限公司

# 敬告用户:

- 欢迎您选用 DDSJ-308F 型电导率仪, 请您在初次使用或长 时间未使用本仪器前详细阅读使用说明书,它将帮助您更 好的使用本仪器。
- 仪器超过一年必须送计量部门或有资格的单位复检,合格 后方可使用。

# 目 录

- 一、概述
- 二、仪器主要技术性能
- 三、仪器结构
- 四、仪器使用
- 五、仪器的维护
- 六、仪器的成套性
- 七、附录

#### 一、概述

DDSJ-308F 型电导率仪是一台新颖、实用的实验室分析 仪器,适用于实验室精确测量水溶液的电导率、电阻率、总 溶解固态量(TDS)、盐度值,也可用于测量纯水的纯度与温度, 以及海水淡化处理中的含盐量的测定,其主要特点为:

1、支持测量电导率、电阻率、总固态溶解物(TDS)、 盐度值、温度值。

2、在全量程范围内,具有自动温度补偿、自动校准、自 动量程、自动频率切换等功能。

3、支持标定功能, 用户可以标定电极常数或 TDS 转换 系数。

4、采用点阵式液晶,显示清晰,外形美观。具有良好的 人机界面, 操作方便。

5、支持 GLP 规范:

a、仪器要求设置操作者编号,并记录所有操作者的过程;

b、记录并允许查阅、打印标定数据。

c、支持存贮符合 GLP 规范的测量数据 200 套。

6、允许查阅、打印、删除存贮的测量数据。

7、支持三种测量模式:连续测量模式、定时测量模式和 平衡测量模式,可以满足用户的不同测量需要。

8、具有 USB 接口,配合专用的通信软件,可以实现与 PC 的连接。

9、具有断电保护功能,在仪器使用完毕关机后或非正常 断电情况下,仪器内部贮存的测量数据、标定数据以及设置 的参数不会丢失。

10、带有背光设计,可以在阴暗的环境下使用。

11、采用新型材料 PC 面板, 轻触按键设计, 可靠性好, 寿命长。

## 二、仪器主要技术性能

- 1 测量范围
	- a) 电导率:0.000μS/cm~199.9mS/cm;
	- b) 电阻率:5.00Ω.cm~20.00MΩ.cm;
	- c) TDS:  $0.000 \text{ mq/L} \sim 99.9 \text{q/L}$ ;
	- d) 盐度:(0.00~8.00)%;
	- e) 温度:(-5.0~110.0)℃。
- 2 仪器的基本误差
	- a) 电导率: ±0.8%(FS);
	- b) 盐度:  $\pm 0.2\%$ :
	- c) 温度:±0.4℃(0℃≤T≤60℃)
		- ±1.0℃(其他范围)。
- 3 分辨率:
	- a) 温度:0.1℃。
- 4 电子单元基本误差
	- a) 电导率: ±0.5%(FS);
	- b) 电阻率: ±0.5%(FS);
	- c) TDS:  $\pm 0.5\%$  (FS);
	- d) 盐度:±0.1%;
	- e) 温度: ±0.2℃。
- 5 仪器正常工作条件:
	- a) 环境温度: (0~40)℃;
	- b) 相对湿度: 不大于 85%;
	- c) 供电电源:电源适配器(9VDC,800mA,内正外负);
	- d) 周围无影响性能的振动存在;
	- e) 周围空气中无腐蚀性的气体存在;
	- f) 周围除地磁场外无其他影响性能的电磁场干扰。
- 5 外形尺寸,长×宽×高, mm:280×215×92。
- 6 重量(kg):约 2kg。

# 三、仪器结构 **3.1** 仪器正面图

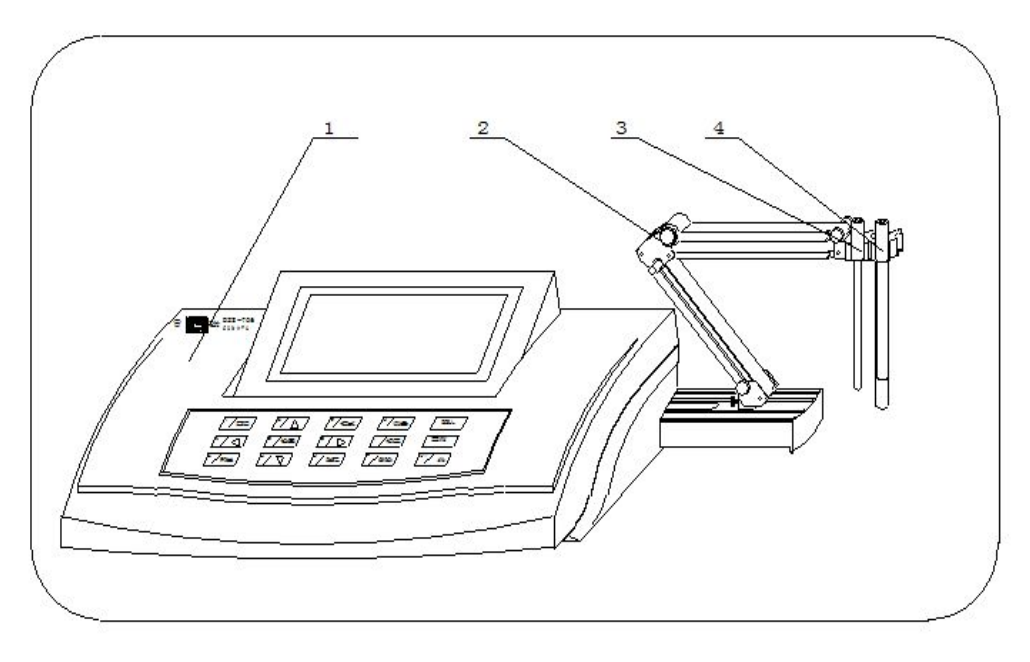

1) 电子单元 2) REX-3 型电极架 3) 温度电极

4) 电导测量电极

仪器由电子单元和电极系统组成,电极系统由电导测量 电极、温度测量电极构成。出厂时,仪器配置有相关的测量 电极,用户可以事先询问公司销售部门,了解相关信息。电 导测量电极配有 DIS-1C 型铂黑电极, 温度测量电极配有 T-818-B-6 型温度电极(一切以实际的装箱单为准。用户也可 以按照实际需要选配其他常数的电导电极)。

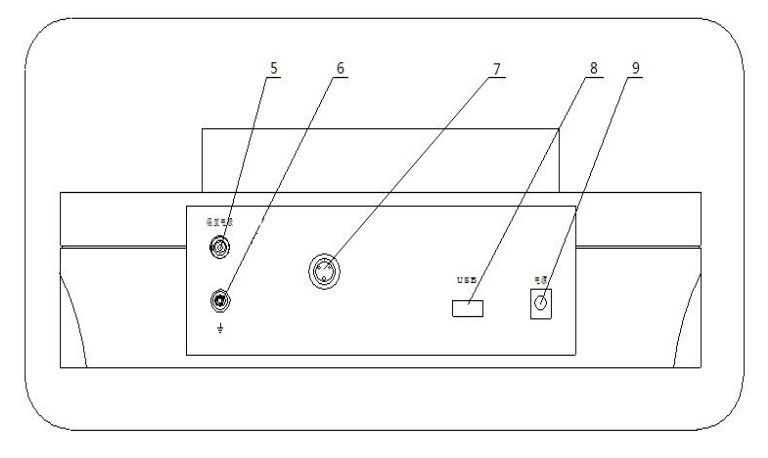

#### **3.2** 仪器后侧面板

仪器后侧面板上共有五个插座,分别为: 5) 温度电极插座 6) 接地插座 7) 电导测量电极插座 8) USB 接口座 9) 电源插座

#### **3.3** 键盘

本仪器共有 15 个按键,分别为 1/输出键、2/▼键、3/ 贮存键、4/<键、5/设置键、6/>键、7/查阅键、8/▲键、9/ 模式键、0/测量键、./标定键、-/删除键、以及确认键、取消 键、开/关键等。除确认、取消键外,其余都为双功能键。

通常都为功能键,需要输入数据时,数字键才有效。数 字 0~9,小数点、负号为输入数据时使用,配合删除、确认、 取消键完成数据的输入。

1/输出键: 输入数字"1"; 查阅贮存数据或标定数据时输 出贮存数据或标定数据;

2/▼键、4/<键、8/▲键、6/>键:输入数字"2"、"4"、"8"、 "6";方向键,用于选择菜单等;

3/贮存键: 输入数字"3"; 测量时贮存测量结果; 5/设置键: 输入数字"5"; 在不同的操作情况下设置不同 的功能; 7/查阅键: 输入数字"7"; 查阅贮存数据或标定数据; 9/模式键: 输入数字"9"; 测量状态下用于切换显示窗口 或参数; 0/测量键: 输入数字"0"; 在仪器的起始状态开始测量; ./标定键:输入小数;标定电极斜率、电极常数等; -/删除键:输入负数;查阅贮存数据时可以删除存贮的数 **据。** 开/关键:打开或者关闭仪器。

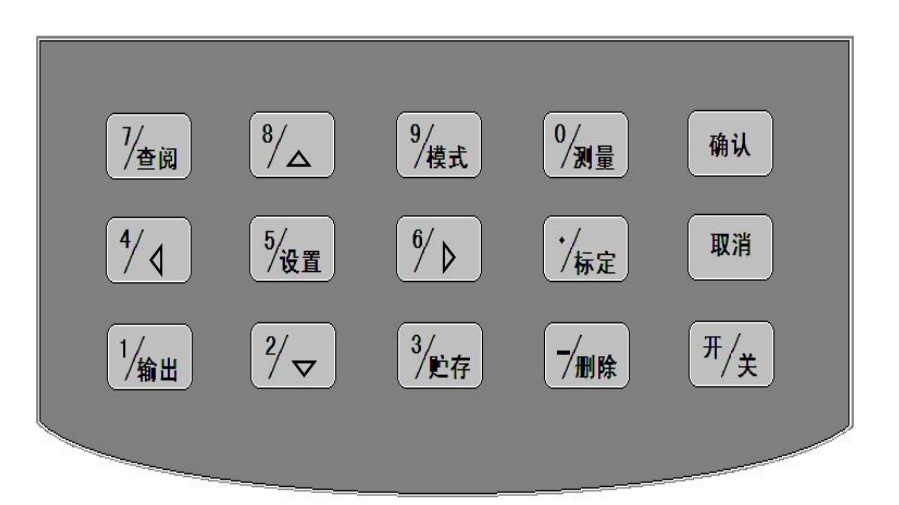

### 四、仪器使用

#### **4.1** 仪器安装

a) 电极系统的连接

将随机携带的电导测量电极和温度电极从包装箱中取 出, 安装到仪器的电极支架上。连接电极插头至相应的电极 插座后即可开始测量。

b) USB 通讯线的连接

如果用户希望使用配套通讯软件连接计算机通讯,则可 将 USB 通讯线连接到仪器和计算机上, 正确安装配套通讯软 件后即可实现通讯,配套通讯软件的安装和使用详见通讯软 件使用说明书。 机通讯,则可<br>装配套通讯软。<br>用详见通讯软器。<br>的电源,以免<br>的电源,以免<br>公要的损失!<br>公要的损失!<br>公开如图,仪器的 起示如图,所有当前的

#### **4.2** 仪器的开**/**关机

仪器插入电源后,按仪器的"开/关"键打开或关闭仪器。 如果仪器长期不用,敬请用户断开电源适配器的电源,以免 损坏电源适配器并间接损坏仪器,给您带来不必要的损失!

### 4.3 仪器的起始状态

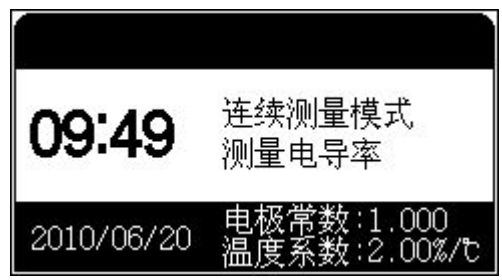

状态显示如图,仪 "确安装配备,我们开展的电视,以免和使用详见通讯,以免我打开或关闭仪器。<br>和使用详见通讯软件,以免报告,以免<br>配器的电源,以免<br>松本必要的损失!<br>《人器的起始的的设备的过程的调查方案,有当前的设备的过程,当前的设备的时代,当前设计,当前设计,当前设计的测量模式、 系统时间、当前设 置好的测量模式、 #打开或关闭仪器。以免<br>配器的电源,以免!<br>林不必要的损失!<br>《器 的 起 病 有 当 前 的 超 示有 当 前 前 设<br>示有 当 前 前 说<br>最 示有 当 前 说<br>素 显 示有 当 前 说<br>人 意 意 对 的 量 参 数 以 及 上<br>次 的 标 定 结 果 念 数 以 及 上<br>次 的 标 定 结 果 念<br>次 在起始状态,在起始状态, 一次的标定结果。 在起始状态,

按"设置"键允许设置测量模式等;按"查阅"键查阅测量 参数、杳阅存贮数据等;按"测量"键即可开始测量;按"标 定"键可以重新标定电极。

#### 4.4 起始状态下的设置功能

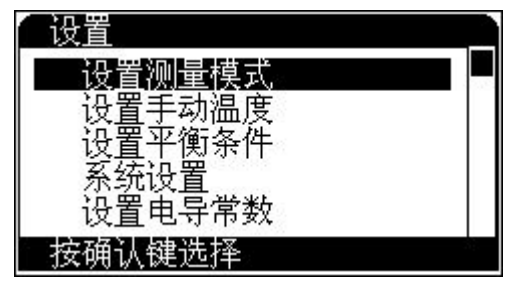

本设置功能 可以设置测量模 式、设置手动温 度、设置平衡条 件、系统设置、或 者直接设置测量 参数,如电极常数 等。在仪器的起始

状态下, 按"设置"键, 仪器显示设置菜单, 显示如图:

仪器反向显示当前的菜单项,用户可以按方向键选择合 适的菜单项,按"确认"键选择相应的功能模块;按"取消" 键退出功能菜单选择。

"设置测量模式":设置当前的测量模式(连续测量模式、 定时测量模式、平衡测量模式)以及该模式对应的测量条件;

"设置手动温度":如果仪器不接温度传感器,可以使用 手动温度值;

"设置平衡条件":设置平衡测量模式下的平衡条件;

"系统设置":设置必要的 GLP 选项、系统时间等;

"参数(电极常数、温度系数、TDS 转换系数)设置": 允许直接设置当前使用的参数。

#### 4.4.1 设置测量模式

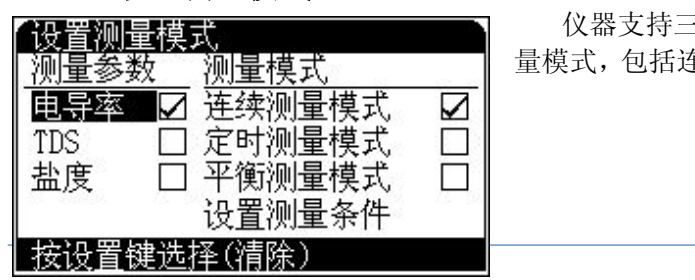

仪器支持三种测 量模式,包括连续测 量模式、定时测量模式、平衡测量模式。

用户选择了相应的参数以及测量模式后,下次测量时即 可按照当前设置情况进行测量。

在实际测量中,虽然用户选择了某个测量参数,仪器仍 然允许用户随时查看其他参数值。譬如,用户选择电导率这 个参数,在测量时,用户还是可以随时查看、存贮、打印其 它参数值,如 TDS、盐度等。

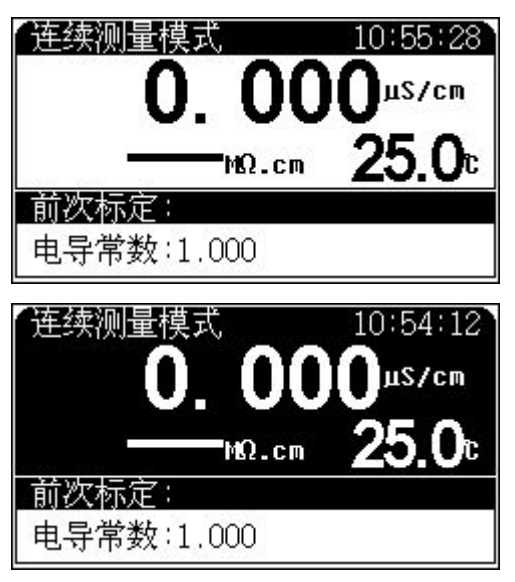

按"设置"键, 再按"确认"键后, 即可设置测量模 式,显示如图,其 中左面为测量参数 列表, 包括电导率、 TDS、盐度;右面为 测量模式列表,包 括连续测量模式、 定时测量模式、平 衡测量模式: 显示 "√"的表示为当 前选中的测量参数 或者测量模式: 反 向显示的表示当前 光标位置: 按方向

键移动光标位置;移动到合适的项目后,按"设置"键选择 (或清除)当前项目。按"确认"键,仪器自动保存当前的 所有设置, 返回起始状态: 按"取消"键仪器放弃当前设置 返回起始状态,左图即为上面选择测量参数时的正式测量显 示示意图。

为了方便用户随时查看各个模块里面其它的参数值,仪

器设置了一个特

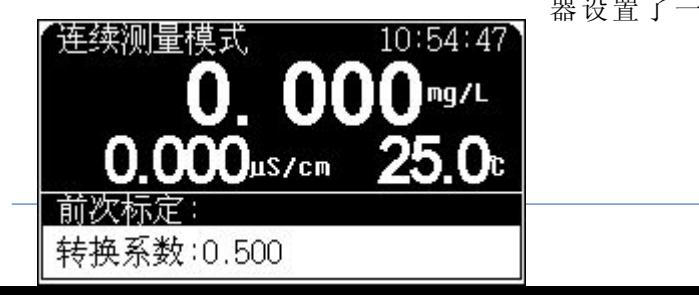

别的杳看功能。在测量状态下, 按"模式"键, 仪器即反向 显示测量窗口,如图,重复按"4/<"或"6/>"键,可以查 看其他测量参数,比如,当前测量窗口为电导测量模块,当 前测量参数为电导率,则重复按"4/<"或"6/>"键时,仪 器会在 TDS、盐度、电阻率、电导率之间来回切换。查看结束, 如果用户在约 6 秒钟内没有继续按键,仪器会自动退出查看 状态。

#### 连续测量模式

这是最常使用的测量模式,包括连续无间隔测量和连续 间隔测量两种。

连续无间隔测量方式。开始测量后,仪器始终连续测量、 计算和显示测量结果,用户按"取消"键并"确认"后退出 测量模式。

连续间隔测量方式。用户需要设置测量间隔时间和需要 测量的次数。开始测量后,仪器按照用户设置的时间间隔自 动测量数据并自动存贮测量结果,当达到设置的测量次数 时,仪器停止测量,测量结束。

测量间隔时间为 0~2400s,默认 10s。

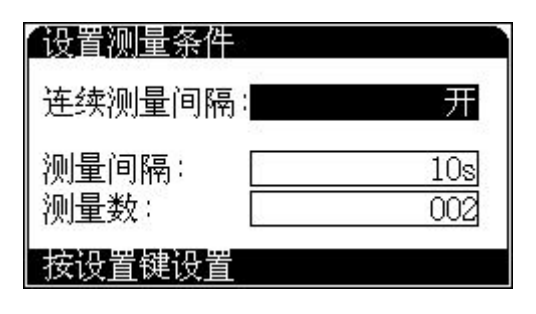

选择连续测 量模式并选择设 置测量条件,显 示如图。图中有 三个选项,分别 为连续测量间 隔、测量间隔、 测量数。当连续 测量间隔关闭

时,表示选择无间隔测量方式,否则选择连续间隔测量方式。 图中即为选择连续间隔测量方式,测量数为 2 次,测量 间隔为 10 秒。表示连续测量 2 次,间隔 10 秒测量 1 次。

#### 定时测量模式

用户首先设定定时时间。仪器开始测量,测量到设定 的时间仪器自动锁定测量结果,本次测量结束。

如果用户选择定时测量模式,需要再设置定时间隔, 为 5~3600s, 默认间隔为 5s。

#### 平衡测量模式

用户首先应该设置好平衡条件(详见"设置平衡条件"), 开始测量后,仪器自动测量、计算并显示测量结果,一旦测 量符合设定好的平衡条件,本次测量即结束。

在测量过程中,用户可以查阅测量参数、标定电极等。测量 结束后,用户可以存贮、打印测量结果;按"取消"键退出 测量状态,或者选择按"测量"键开始下一次测量。具体步 骤参见 4.4.3 设置平衡条件。

#### 注:为了方便用户使用,用户在实际的测量过程中,可 按"设置"键选择设置测量条件,修改测量条件!

4.4.2 设置手动温度

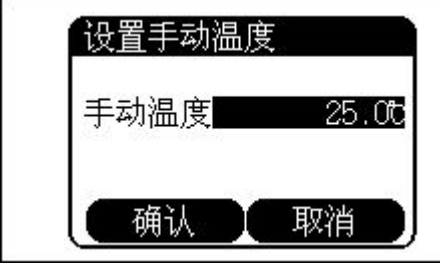

温度电极插口 如果连接有温度电 极时, 仪器自动采 用温度电极的温度 值,反之,仪器采 用用户设定的手动 温度值作为当前的 温度值(盐度测量

时始终按 18℃补偿,不以用户设定手动温度为准)。按"设

置"键,选择"设置手动温度"项,按"确认"键,仪器即 进入手动温度设置模块。如图按"设置"键修改手动温度值。 用户按照实际需要,输入手动温度值即可。

#### 4.4.3 设置平衡条件

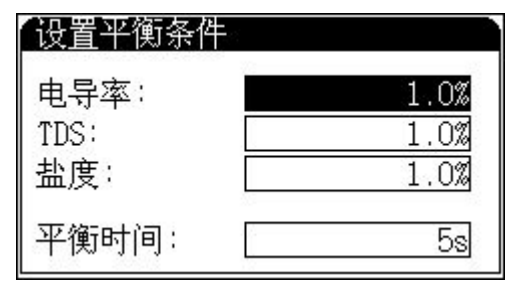

平衡测量条 件对应仪器的平 衡测量模式,设置 各测量参数的平 衡条件,图中显示 电导率的平衡条 件即为 1.0%,当电 导率测量值的变

化量小于测量值的 1.0%范围时即认为本次测量有效。

当用户选择平衡测量模式进行测量时,如果仪器在设定 的平衡时间里面所有测量都符合平衡条件,则本次测量结束。 平衡时间只对平衡测量模式有效, 以秒(s)为单位, 范围 1~ 200 秒。

#### 4.4.4 系统设置

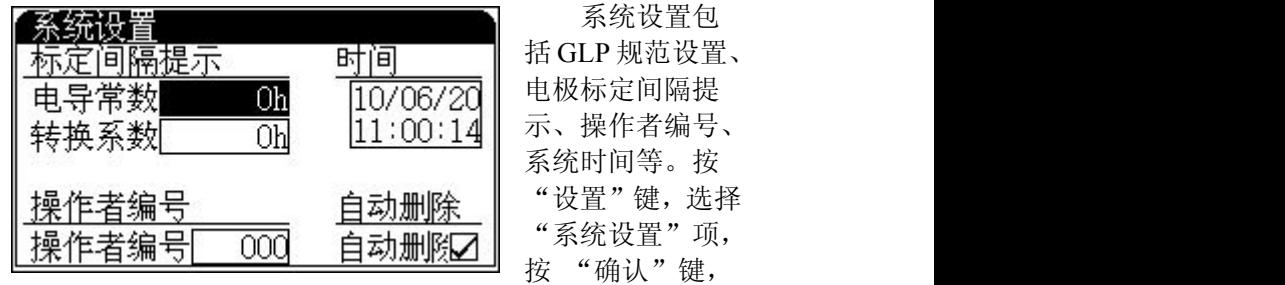

仪器即进入系统设置模块。

按方向键移至相应项后按"设置"键即可修改相应的参

数值。修改完毕,按"取消"键退出设置状态,返回起始状 态。

设置电极标定间隔 电极标定间隔是指仪器提示用户 标定电极的时间间隔,仪器会自动计算前一次标定至今的时 间,如果前一次标定时间已经超过用户设定的标定时间间隔, 仪器即弹出提示窗口,提示用户注意重新标定电极,电极标 定间隔以小时(h)为单位(设置零值将关闭提示)。

设置操作者编号 操作者编号是一个三位数的编号,编 号范围为 000~200,仪器所有的操作记录都包含有操作者编 号。

设置自动删除存贮数据功能 自动删除数据功能是指 当存贮数据量达到仪器设定的存贮量时是否允许覆盖,重复 存贮。比如,仪器允许存贮测量数据 200 套,当存贮第 201 套数据时,如果自动删除存贮数据功能打开则仪器自动将第 201 套数据存入第一个数据的位置,即从头开始存贮;如果自 动删除关闭则仪器无法保存当前的测量数据, 望用户注意! 移 动 至 时 间

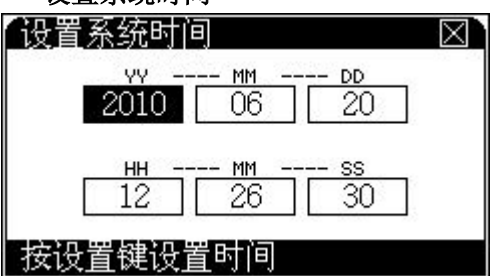

设置系统时间

项,按"设置"键 即可设置时间,显 示如图,窗口显示 品》<br>「除数据功能是有效,如果有效的,因为有效的有效的有效的有效,如果有效的有效,如果有效,如果自动将发生,如果有效,如果有效,如果有效的,如果有效,如果有效,如果有效,如果有效,如果有效,如果有效<br>「我们的人类的,如果有效的,因素,当有效的,如果产生意思,是否有效的,如果有效。如果有效的,是不会有效的,是不会有效的。 "年"、"月"、"日"、 "时"、"分"、"秒"。 如果用户需要

修改时间,按方向键移动光标至需要修改的时间项,按"设 置"键,并输入相应时间值。例如用户需要设置当前的月份, 可按如下方法操作:按方向键移动光标至"月"项,按"设 置"键,仪器弹出输入窗口,用户按照当前月份输入,输入 完毕按"确认"键退出输入窗口。同理,可修改其他时间项,

等所有的时间项修改完毕,按"确认"键即完成最后的设置, 按"取消"键退出系统时间设置模块。

#### 4.4.5 设置测量参数

仪器允许直接设置测量参数,如电极常数、温度系数等。选 择相应项后按操作提示即可完成设置。详细的参数说明参见查阅 测量参数章节。

4.5 查阅功能

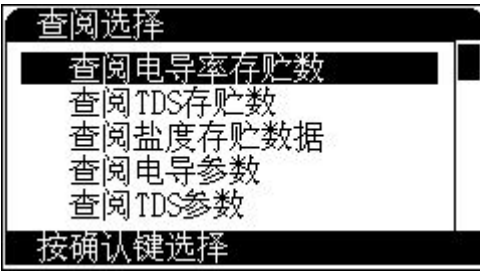

为了方便使用, 仪器允许用户随时 查阅当前的测量参 数,包括上次的标定 数据和当前使用参 数等;允许用户直接 修改测量参数;允许 查阅存贮数据。

在仪器的起始状态,按"查阅"键,并选择相应选项即可查 阅、修改测量参数和查阅存贮数据。

#### 4.5.1 查阅电导测量参数

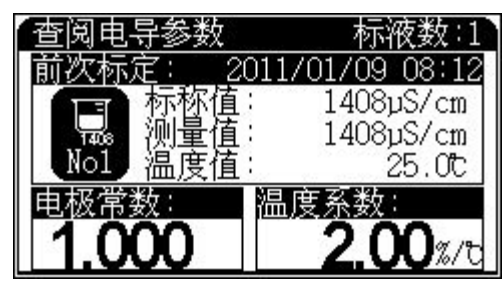

在仪器的起始状 态下,按"查阅"键, 选择"查阅电导参数" 后按"确认"键即可查 阅电导测量参数,显示 如图,其中显示屏上方 为上次的标定数据;下 面为当前电导的参数

值,包括电极常数以及温度系数。

如果用户需要打印当前的标定数据,可通过 USB 连接线 连接 PC, 按"输出"键即可打印标定数据, 具体输出说明参 见打印输出章节。

#### 4.5.1.1 如何得到电极常数值

通常我公司出品的每一支电导电极上面都有相应的电极 常数值(参考值),用户只需要将电极上面的常数值设置一遍 即可正常测量,或者用户已经知道使用电极的电极常数值, 同样直接输入即可。经过一段时间的使用,如果用户怀疑电 极常数不准确,或者用户需要精确测量等,则可使用电导标 准溶液按照标定步骤重新标定电极常数,仪器支持二点标定。 因此有二种方法得到电极常数值:一种用电导标准溶液重新 标定,标定结束后仪器会自动计算新的电极常数值:另一种 就是直接设置电极常数值。

仪器具有二点标定功能,适合有精确测量需求的用户。 特别是在测量高浓度的电导溶液时,可以使用与被测溶液相 接近的标准溶液来标定电极常数。

可以通过设置电极常数值或者使用电导标准溶液标 定得到电极常数值,二种方法只能选一种,如果前一次 是通过标定得到电极常数值,现在用户需要直接输入电 极常数,则仪器会删除前一次的标定数据,望用户注意。 对于具有精确测量要求的用户,建议先采用二点标 定法标定电极常数,然后再进行测量。

#### 4.5.1.2 设置电极常数

在查阅电导测量参数状态下,按"设置"键,选择设置 电极常数项并确认后,仪器弹出输入窗口,用户输入新的电 极常数值即可。

#### 4.5.1.3 标定电极常数值

经过一段时间的使用,如果用户怀疑电极常数不准确,

或者需要精确测量,则可使用电导标准溶液重新标定,标定 结束后仪器会自动计算新的电极常数值,具体标定步骤见 4.6.2 标定部分。

#### 4.5.1.4 设置温度补偿系数

电导率受温度的影响很大,为了消除温度的影响,我们 需要设置温度补偿系数,默认值为 2.00%/℃,即 0.02/℃。 本仪器在测量电导率时,将其补偿到 25℃时的值。测量盐度 时,补偿到 18℃时的值。注意:若温度电极未接,手动温度 是 25℃时, 测量的是绝对电导率值(未经补偿); 若温度电极 接上,得到的是 25℃时的电导率值(温度补偿)。

在杳阅电导测量参数时按"设置"键, 选择设置温度系 数项,仪器会弹出输入窗口,用户输入新的温度系数值后按 "确认"键即可(按百分数格式输入)。

#### 4.5.2 查阅 TDS 测量参数

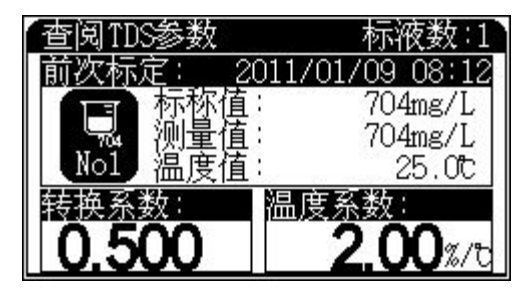

同查阅电导测量 数据一样,本功能 可以查阅当前的 TDS 测量参数,即 上一次的标定数 据,同时允许用户 直接设置TDS转换 系数值或者温度

系数值、重新标定 TDS 转换系数等。 用户可以按照实际需要设置新的 TDS 转换系数。 在这里,用户同样可以设置温度补偿系数。

#### 4.5.2.1 如何得到 TDS 转换系数值

同电极常数值一样,有二种方法得到 TDS 转换系数值:一种 用电导标准溶液重新标定,标定结束后仪器会自动计算新的 TDS 转换系数值;另一种就是已知 TDS 转换系数值,则直接设置即可。

> 二种方法只能选一种,如果前一次是通过标定得到 **TDS** 转换系数值,现在用户需要直接设置新的 **TDS** 转 换系数值,则仪器会删除前一次的标定数据,望用户注 **意。**

> 通常用户不必设置 **TDS** 转换系数值,仪器默认 **TDS** 转换系数为 **0.500**。

#### 4.5.2.2 设置 TDS 转换系数值

在查阅 TDS 测量参数模块里面,按"设置"键,选择设 置 TDS 转换系数项并确认后,仪器会弹出输入窗口,用户输 入新的 TDS 转换系数值后按"确认"键即可。

#### 4.5.2.3 标定 TDS 转换系数值

经过一段时间的使用,如果用户怀疑 TDS 转换系数值不 准确, 则可使用电导标准溶液重新标定, 具体标定步骤见 4.6.4 标定部分。

#### 4.5.2.4 设置温度补偿系数

与 4.5.1.4 设置温度补偿系数相同。

#### 4.5.3 查阅存贮数据

测量结束以后,用户可以将测量结果存贮起来,方便以

后查看、打印等。

仪器按照测量的参数存贮数据,所有存贮数据支持 GLP 规范。仪器允许存贮电导率、TDS、盐度值等符合 GLP 规范的 测量数据各 200 套。

在仪器的起始状态,按"查阅"键,选择相应的菜单项, 即可查阅相应的存贮数据,显示如图。

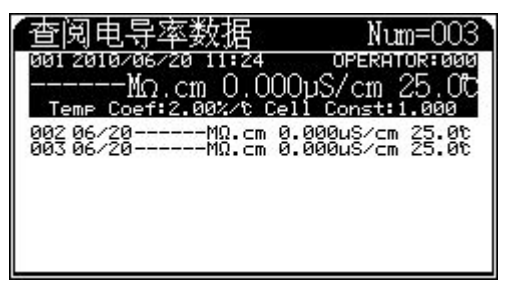

其中显示屏上 方显示当前查阅模 式对应的模式名称 说明书<br>[等符合 GLP 规范的<br>连择相应的菜单项,<br>选择相应的菜单项,<br>其中显示屏上模板,<br>其中显示离道模称<br>其示当前查阅模<br>方式对应的模式名称贮<br>以及实际的存贮数据,<br>每页最多可显 数;每页最多可显 示 10 个存贮数据, 显示情况随不同查 阅模式而不同,主

要包括存贮时间、操作者编号等。

用户按方向键查看每个存贮数据。

此时,如果用户需要打印、删除存贮数据,按"输出"、 "删除"键选择相应操作。具体输出说明参见打印输出章节。

#### 4.5.4 打印输出功能

如果用户需要打印输出当前的测量数据、上次标定数据 或者已存贮的数据,有两种方法可以实现。一种是使用本公 司开发的数据采集软件连接仪器,按照采集软件操作实现上 述功能。

另一种是使用通用的 RS232 通讯软件, 按照设定的通讯 协议,接收仪器打印输出的数据。本仪器将 PC 机作为打印输 出对象,仪器使用 USB 接口连接 PC 机,相应的应先在 PC 机上 安装相关 USB 驱动,安装成功后才能连接仪器。本公司使用 RS232 转 USB 接口芯片,安装完驱动后,用随机提供的 USB 连 接线连接仪器和 PC 机,查看 PC 机上设备管理器的端口,可

见到"Silicon Labs CP210x USB to UART Bridge(COMn)" 字样,表示 USB 驱动安装成功,其中 COMn 中的 n 表示为第 n 个 COM 口,将来所有的通讯软件都必须设置为相同的 COM 口 才行。仪器使用 RS232 标准协议, 即 9600, N, 8, 1。表示波特 率为 9600, 没有校验位, 8 个数据位, 一个停止位。在 PC 机 上运行 RS232 通讯软件,然后在仪器的测量状态、查阅标定 数据、查阅存贮数据时按"输出"键即可得到相应数据,具 体格式会有不同。

#### 4.6 测量

本仪器允许测量电导率、电阻率、总固态溶解物(TDS) 以及盐度值,仪器在全量程范围内,具有自动温度补偿、自 动校准、自动量程、自动频率切换等功能。

- 1. 如果用户需要精确测量,建议先进行二点标定,然后再 测量。
- 2. 在电导率及 TDS 测量时,温度电极接上,仪器自动按设 定的温度系数将电导率补偿到 25.0℃时的值;温度电极 不接,仪器显示待测溶液未经补偿的原始电导率值。
- 3. 仪器默认的温度补偿系数为 2.00%/℃。
- 4. 在盐度测量时,温度电极接上,仪器自动将盐度补偿到 18.0℃时的值;温度电极不接,仪器显示待测溶液未经 补偿的盐度值。

#### 4.6.1 电导率的测量

开始测量电导率之前,用户首先应该大致了解电导率的 测量方法、电导电极的对应测量范围、以及如何更好地使用 合适的电导电极完成准确的测量等,用户可以参考下表。

| 电导率范围                    | 电阻率范围            | 推荐使用电极常数             |
|--------------------------|------------------|----------------------|
| $(\mu S/cm)$             | Ω<br>$\cdot$ cm) | $\rm \Gamma cm^{-1}$ |
| $0.05 - 2$               | $20M \sim 500k$  | 0.01, 0.1            |
| $2 \sim 200$             | $500k \sim 5k$   | 0.1,<br>1.0          |
| $200 \sim 2 \times 10^5$ | $5k^{\sim}5$     | .0,                  |

电导率范围及对应电极常数推荐表

用户按照实际测量溶液的电导率范围选择合适的电导电 极,通常为 DJS-1C 型铂黑电导电极,即电导常数为 1.000 左 右的电导电极。按要求安装好电导电极以及温度传感器,准 备好待测溶液后,即可开始测量(有时候,为了更好的测量, 电导电极需要进行一些预处理)。

通常,每支电导电极上面都标示有本支电极的常数值(参 考值),用户可以直接设置。当电极使用一段时间后,由于各 种原因,用户怀疑电极常数不准,或者需要精确测量,则可 以使用电导标准溶液重新标定,特别是对于测量高电导率的 情况,可以参考使用两种标准溶液标定电极常数后再测量, 一种为低电导率的标准溶液,另一种为与被测高电导率溶液 相接近的标准溶液,具体标定参见后面标定电极常数章节。 合适的电子,我们问问,我们的事情就是有一个人的,我们的事情是一个人的人的事实,我们的,我们的人的事情,我们的人的事情,我们的人的,我们也会不到了一个人的,我们的,我们也会不会不到了一个人的,我们的人们<br>"我们的人的人才能够为什么的事情,我们的人的人生的,我们也会不是这样的,我们的人的,我们也会不是我们的人的。我们也会不是我们的人的人生,我们的人的人的人生,我们就会

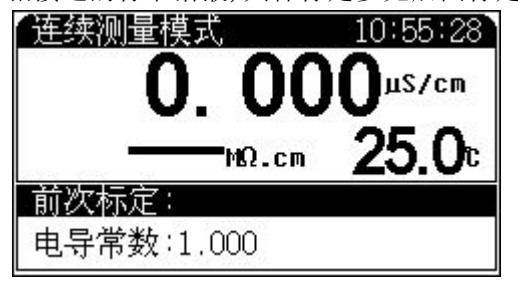

始状态下,如果有 电导率测量参数 则直接按"测量" 键即可开始测量, 显示如图,否则按 "设置"键选择合 适的测量模式并

选择电导率测量参数即可(具体见*设置测量模式*章节)。 其中显示屏上方显示有当前的测量模式、系统时间;测 量主窗口显示当前的电导率以及对应的电阻率和温度值。

测量和显示方法会随不同的测量模式而略有不同。在测 量过程中,用户可以重新标定电极、设置测量参数等;测量 结束后,用户可以存贮、打印测量数据。按"取消"键结束 测量。 电 导 电 极 出

#### 4.6.2 标定电极常数

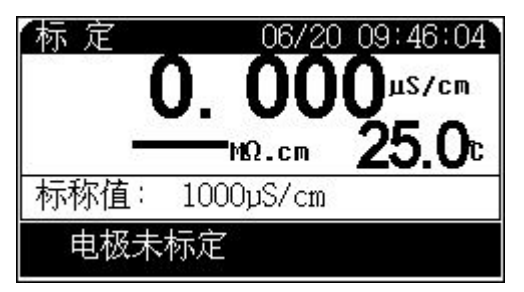

厂时,每支电极都 标有电极常数值, 以供参考。用户若 怀疑电极常数不 正确, 或者需要精 确测量,则可以重 新标定。

准备一种或者二种标准溶液。通常只需要一种标准溶液 即可完成所有测量范围内的测量,但是,对于高电导溶液(大 干 50mS/cm)的精确测量,最好使用两种标准溶液先标定后 再开始测量,使用一种为低电导率的标准溶液,另一种为与 被测溶液相接近的标准溶液进行标定,标定步骤如下。

根据电极常数,选择合适的标准溶液(见表 1)、配制方法 (见表 2),标准溶液与电导率值关系表(见表 3):

- a.将电导电极接入仪器,断开温度电极(仪器不接温度传感 器),仪器则以手动温度作为当前温度值,设置手动温度为 25.0℃, 此时仪器所显示的电导率值是未经温度补偿的绝 对电导率值;
- b.用蒸馏水清洗电导电极;
- c.将电导电极浸入标准溶液中;
- d.控制溶液温度恒定为:(25.0±0.1)℃或(20.0±0.1)℃或 (18.0±0.1)℃或(15.0±0.1)℃;
- e. 按"标定"键选择"标定电极常数"项并确认后进入电极

常数标定状态;

- f. 按"设置"键,输入表 3 中相应的数据,即当前标准溶液 的电导率值:
- g. 待仪器读数稳定后, 按下"确认"键, 仪器即自动计算出 新的电极常数值。仪器提示"继续标定吗",如果用户需要 继续标定第二个标准溶液,则按"确定"键,继续标定。 否则直接按"取消"键结束标定。在标定过程中,按"取 消"键,可随时终止标定。

表 1 测定电极常数的 KCl 标准溶液

| 电极常数(1/cm)        | 0.01  | 0.1  |                     |           |
|-------------------|-------|------|---------------------|-----------|
| KCl 溶液近似浓度(mol/L) | 0.001 | 0.01 | 或<br>0.01<br>" 0.1" | 取上<br>0.1 |

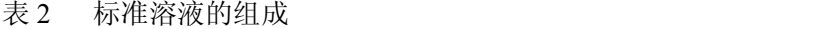

| 近似浓度(mol/L) | 容量浓度 KCl(g/L)溶液(20℃空气中)      |  |
|-------------|------------------------------|--|
|             | 74.2457                      |  |
| V. I        | 7.4365                       |  |
| 0.01        | 0.7440                       |  |
| 0.001       | 将 100mL 0.01mol/L 的溶液稀释至 1 升 |  |

表 3 KCl 溶液近似浓度及其电导率值关系

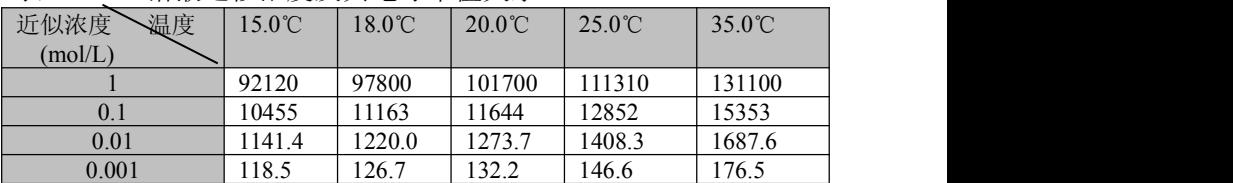

#### 4.6.3 TDS 的测量

同样在测量 TDS 前,用户应了解测量 TDS 的大致范围并 选用合适的电导电极,测量开始前如果有必要可以标定 TDS 转换系数。

在测量 TDS 前请先参考电导电极的选用章节,确定测量 使用的电导电极、设定合适的电极常数、温度补偿系数以及 TDS 转换系数。

在仪器的起始状态下,如果用户已经选择了 TDS 参数则 可直接开始测量,否则需要由设置测量模式选择 TDS 参数、

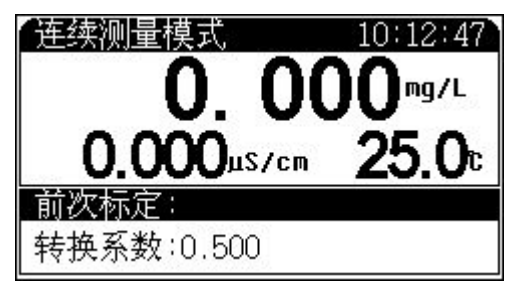

合适的测量模式 后方可进行测量 (具体见设置测 *量模式*章节)。

其显示、测量 过程以及操作请 参见电导率测量 章节。

#### 4.6.4 标定 **TDS** 转换系数

根据被测溶液的性质及测量范围,选择合适的标准溶液。 电导率与 TDS 标准溶液关系表见表 4。

- a. 在起始状态下按"标定"键, 选择"标定 TDS 转换系数", 然后连续按两次"确认"键进入 TDS 标定状态;
- b. 用蒸馏水清洗电导电极;
- c. 将电导电极浸入标准溶液中,控制溶液温度恒定为:(25.0  $+0.1$ <sup>°</sup>C:

d. 按"设置"键,输入表 4 中当前 TDS 标准溶液的标称值; e. 待仪器读数稳定后,按下"确认"键,仪器即自动计算出 新的 TDS 转换系数值。在标定过程中, 按"取消"键, 可随 时终止标定。

表 4 电导率与 TDS 标准溶液关系表

|  | $\sim$<br>IЕ.<br>$\cdot$ $\sim$ $\sim$ |
|--|----------------------------------------|
|--|----------------------------------------|

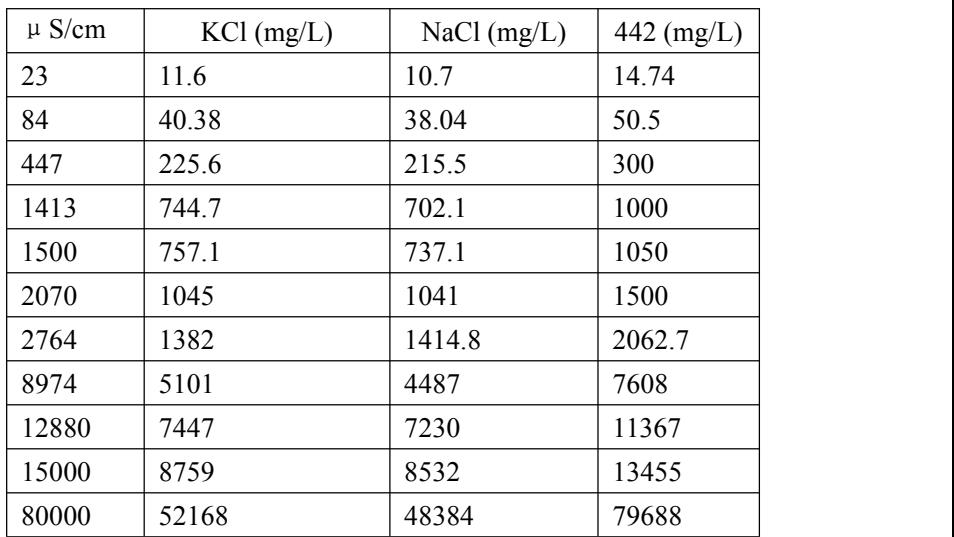

1、442 表示 40%Na2SO4、40%NaHCO3、20%NaCl。

2、表中列出的值为 25℃时情况下的值。

#### 4.7 盐度测量

在测量盐度前同样须先参考电导电极的选用章节,确定 测量使用的电导电极、设定合适的电极常数。

在仪器的起始状态下,如果用户已经选择了电导测量模 块参数,比如电导率参数则可直接开始测量,否则需要由设 置测量模式选择电导测量模块参数后方可进行测量(具体见 设置测量模式章节)。

其显示、测量过程以及操作请参见电导率测量章节。

## 五.仪器的维护

- 1. 仪器必须有良好的接地,防止腐蚀性气体侵入。
- 2. 仪器的电极插座必须保持清洁、干燥,切忌与酸、碱、 盐溶液接触。
- 3. 仪器可供长期稳定使用。测试完样品后, 所用电极应浸 放在蒸馏水中。
- 4. 电导电极的不正确使用常引起仪器工作不正常。应使电 导电极完全浸入溶液中。电导电极安装地点应注意:避 免安装在"死"角,而要安装在水流循环良好的地方。
- 5. 对于高纯水的测量,须在密闭流动状态下测量,且水流 方向应使水能进入开口处,流速不宜太高。
- 6. 电导率超过 3000μS/cm 时,光亮电极不能正确测量,此 时应换用铂黑电极进行测量。
- **7.** 若上述各种情况排除后, 仪器仍无法工作, 请与我公司 有关部门联系。

## 六、仪器的成套性

1. DDSJ-308F 型电导率仪 1 台:

2. 配套电极符合装箱单的要求;

3. 产品合格证 1 份;

4. 附件一套,以随机装箱单为准。

# 七、附录

#### 用户订货须知

- 1. 用户应了解所需测量的参数、测量范围以及仪器使用条件 等,以便选购合适的电导电极。
- 2. 通常,选择有电导测量模块时,仪器出厂的配套电极为 DJS-1C-F 型铂黑电极(电极常数约为 1.000)。用户可以根 据电导率的测量范围,在订货时参照本说明书中电导率测 量章节选用合适的电导电极。
- 3. 有关情况请咨询本公司有关部门。